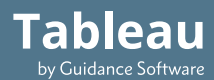

**TX1**

# **QUICK REFERENCE GUIDE**

### **GETTING STARTED**

**The TX1 Imager operates as a standalone device or with the TX1-S1 Drive Bay\* . The Drive Bay enables cable-less SATA/SAS destination drive connections and drive cooling.**

*\* Align the TX1 into place on top of the TX1-S1 and slide the TX1 to lock it in place. See product labels for additional direction.*

**1. Source Drive(s)** – Connect one or more drives to the TX1's source (left) side: SATA/SAS (x2), USB 3.0, PCIe\* , FireWire, or  $\mathsf{IDE^{**}}$   $\mathbf{\mathbf{0}}$ .

*\*The TX1 needs to be off to connect a PCIe drive. A Tableau PCIe Adapter is required to image PCIe media.*

*\*\*The Tableau IDE-PCIe Adapter [TDA7-5] is required to image IDE drives.*

**2. Destination Drive(s)** – Connect one or more drives to the TX1's destination (right) side: SATA/SAS (x2), or USB 3.0 **2**. If using Drive Bay\*, insert one or more 2.5" or 3.5" SATA/SAS drives.

*\*When the Drive Bay is connected, the TX1 destination DC Out ports for SATA/SAS are disabled. See User Guide for more information.* 

**3. Ethernet** – Connect network cable to the Ethernet port <sup>3</sup> to mount network shares. Network shares are able to mount as a source or destination.

**4. Imager Power** – Connect the power supply to the TX1's DC In **4**

**5. Power On** – Press the power button and begin operation through the TX1's touch-screen interface

**Clock** – After initial start-up, or following a factory settings reset, verify the TX1 date, time, and time zone are properly set.  $\equiv$  > System Settings.

**USB 3.0 Accessory Ports (Optional)** – Connect a USB storage device to save log files, or a USB keyboard for easier data entry via the two front USB 3.0 ports on the TX1 **5**

**SD Card Slot** – Contains the TX1 operating system **6**. To update firmware, insert this SD card into a Windows PC and run Tableau Firmware Update (TFU).

**Status LED** – Located in lower right corner of the TX1 top panel White: TX1 starting up, Blue: active job, Green: job successful, Off: idle, Red: error

## **CABLE RECOMMENDATIONS**

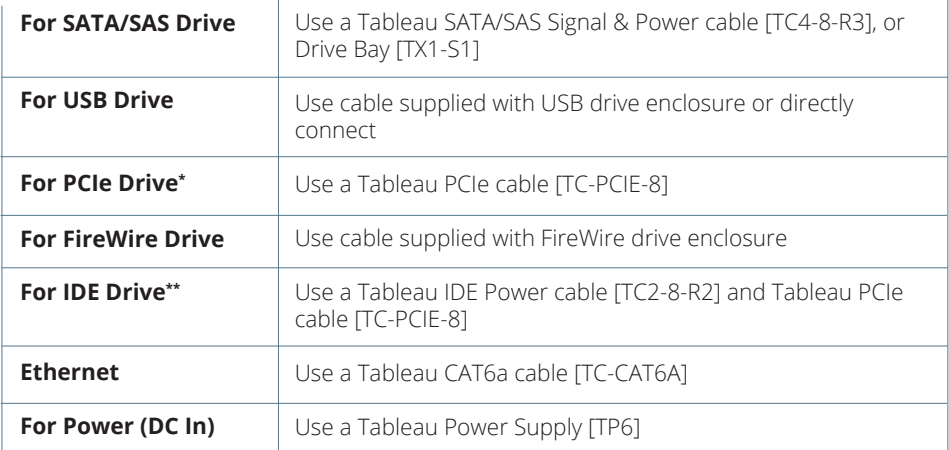

*\*A Tableau PCIe Adapter is required (sold separately).*

*\*\*Tableau Imager IDE Expansion Module [TDA7-5] is required for IDE drives (sold separately).*

#### **FIRMWARE UPDATES**

Guidance Software releases free firmware updates for Tableau products through the Tableau Firmware Update (TFU) utility. Visit the Tableau Download Center for more information:

**www.guid.com/tableau/tfu**

#### **USER GUIDE**

For a comprehensive overview of the Tableau TX1 features and functions, see the Tableau TX1 User Guide:

**www.guid.com/tableau/tx1** 

For additional product information, visit: **www.guid.com/tableau**

For support: Toll Free **+1 (866) 973-6577** Main **+1 (626) 229-9191 tableausupport@guid.com**

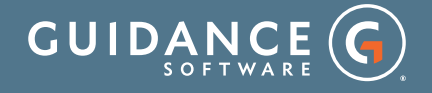

© Guidance Software, Inc. All rights reserved. Tableau is a registered trademark of Guidance Software, Inc. Updated 6/2017